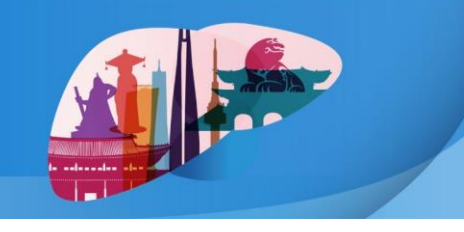

August 29 (Thu) - 30 (Fri), 2024 | Seoul Dragon City, Seoul, Korea

## **YouTube 링크 생성 가이드라인**

- 1. [https://studio.youtube.com](https://studio.youtube.com/) 접속
- 2. 개인 Google 계정으로 로그인

## 3. 파일 업로드

- 화면 우측 상단의 '만들기' 버튼을 클릭하여 '동영상 업로드'를 선택한 후 드래그 앤 드롭 혹은 파일 선택 버 튼을 클릭해 파일을 업로드합니다.

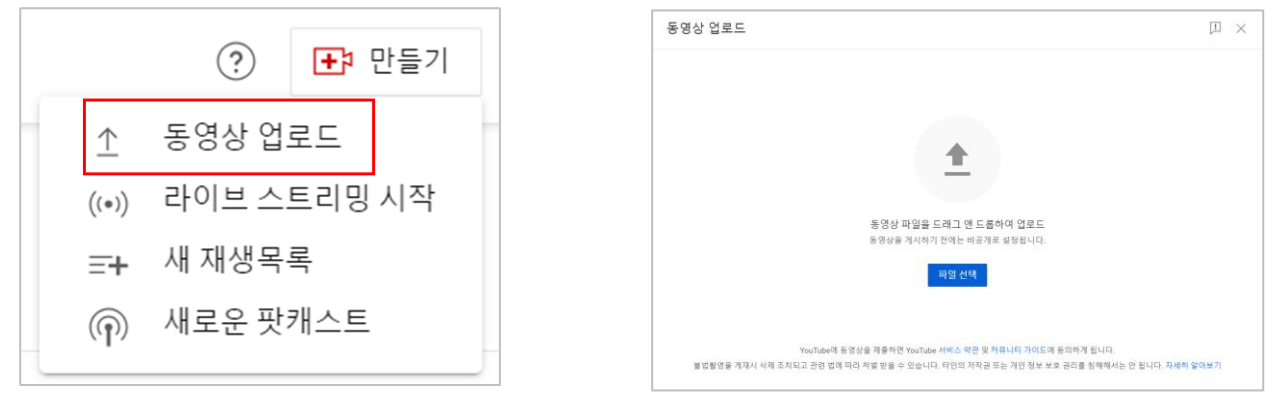

- 영상 업로드 마지막 단계 '공개 상태'에서 ① 일부 공개를 선택하고, ② 동영상 링크를 복사하여 Video Abstract 제출시 Video URL 칸에 입력합니다.

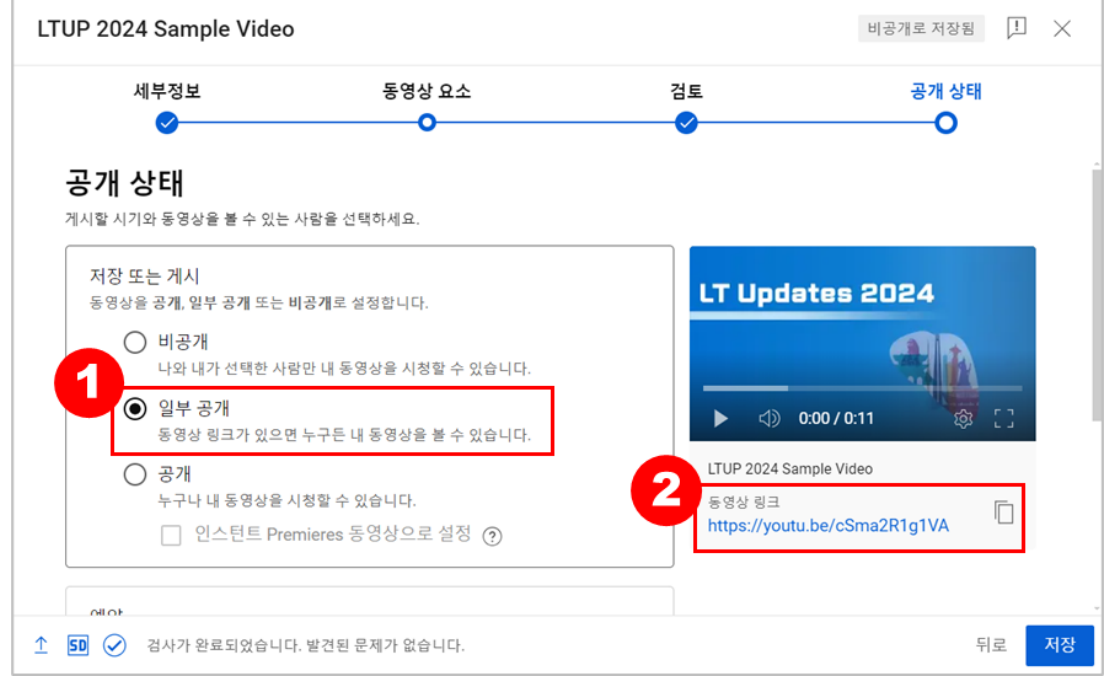

\* 일부 공개는 동영상 링크가 있는 사용자만 볼 수 있는 동영상입니다. 내 채널 페이지에 표시되지 않으며, 누군가 공개 재 생목록에 추가하지 않는 한 YouTube 검색결과에도 표시되지 않습니다.